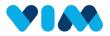

# Vim Admin Console Overview

As a Console User, you are able to manage all organizations utilizing your data source. This guide will show you how to navigate the Admin Console.

### **Getting Started**

Access Vim Console <u>here</u>. Then, log in using your email and password and then complete the two factor authentication by entering the code sent to your email.

| Login                                                                                                    |                                                                                               |  |
|----------------------------------------------------------------------------------------------------|-----------------------------------------------------------------------------------------------|--|
| example@email.com                                                                                                    |                                                                                               |  |
| <i>w</i>                                                                                                    | Check your email<br>Verification code was sent to your email. Please<br>enter the code below. |  |
| Forgot Password?                                                                                                    | Enter Code                                                                                    |  |
| Submit                                                                                                    | Resend Code                                                                                   |  |
| The services provided under this platform are governed by Vim's<br>Provider Master Terms of Service, Vim's Privacy Policy, Vim's<br>Providers Business Associate Agreement, and any changes<br>thereof, as agreed between Vim and your clinic. | Login                                                                                         |  |

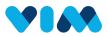

## **Your Organization**

#### After signing in, you can view details regarding your organization

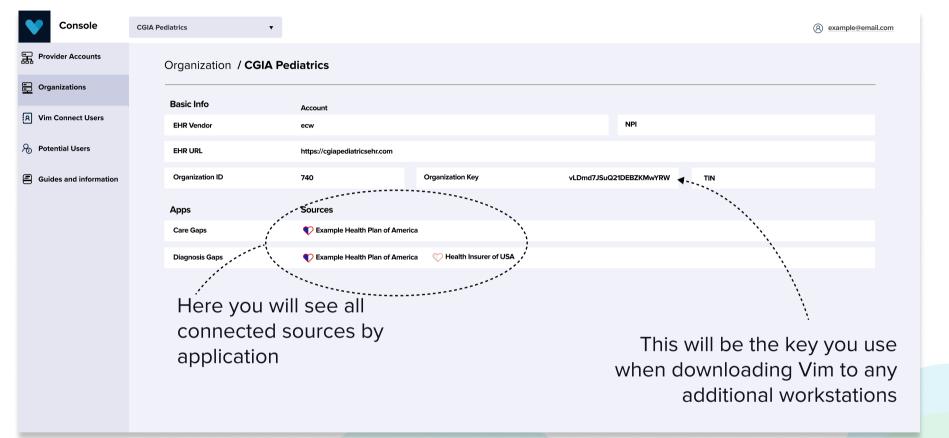

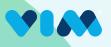

### **Vim Connect Users**

You can see relevant information on individual users in your organization within the "Vim Connect Users" section.

| Console                | CGIA Pediatrics                                                       |                                                                                          |                                                                                             | <u>8</u> e                | xample@email.com                |  |
|------------------------|-----------------------------------------------------------------------|------------------------------------------------------------------------------------------|---------------------------------------------------------------------------------------------|---------------------------|---------------------------------|--|
| Provider Accounts      | CGIA Pediatrics users (228)                                           |                                                                                          | Download Add Upload                                                                         | Q Search                  |                                 |  |
| Organizations          | Select All                                                            |                                                                                          | Live (20) / C                                                                               | Created (9) / Failed Logi | n (0) / Inactive (43)           |  |
| R Vim Connect Users    | Alexander Estorga                                                     | <ul> <li>6 Main Street, Naples, FL</li> <li>(239) 418-9856</li> </ul>                    | ()<br>()                                                                                    | Activ                     | ated                            |  |
| A Potential Users      | aestorga@cgia.com                                                     | A N/A                                                                                    |                                                                                             |                           |                                 |  |
| Guides and information | Michael Trujillo<br>mtrujillo<br>mtrujillo@cgia.com                   | <ul> <li>④ 6 Main Street, Naples, FL</li> <li>⑤ (239) 418-4123</li> <li>剤 N/A</li> </ul> | 1<br>1<br>1<br>1<br>1<br>1<br>1<br>1<br>1<br>1<br>1<br>1<br>1<br>1<br>1<br>1<br>1<br>1<br>1 | Cree<br>(12/              | ted :                           |  |
|                        | Debra Goncalves            ⓐ dgoncalves<br>☑ dgoncalves@cgia.com      | <ul> <li>6 Main Street, Naples, FL</li> <li>(239) 765-2378</li> <li>N/A</li> </ul>       | 9 <u>4</u>                                                                                  | <b>Inac</b>               | tive<br>\$<br>23/2023           |  |
|                        | Walter Stacey            ⓐ wstacey         ∞ wstacey@cgia.com         | <ul> <li>6 Main Street, Naples, FL</li> <li>(239) 277-2376</li> <li>N/A</li> </ul>       | 9 <u>4</u>                                                                                  | Liv<br>(9 1/1             | 2/2024                          |  |
|                        | Melissa Gerbey<br>i mgerbey<br>⊠ mgerbey@cgia.com                     | <ul> <li>6 Main Street, Naples, FL</li> <li>(239) 277-3245</li> <li>N/A</li> </ul>       | مەرمەممەمەمەمەمەمەمەمەمەمەمەمەمەمەمەمەم                                                     |                           | re<br>8/2024                    |  |
|                        |                                                                       |                                                                                          |                                                                                             |                           | Ō                               |  |
|                        |                                                                       | A                                                                                        | Status Description<br>user with login in the past 30 days.                                  | Live                      | last login date.                |  |
|                        |                                                                       |                                                                                          | sword is set but no login attempts.                                                         | Activated                 | password set date.              |  |
|                        |                                                                       | A user that was created, and no login attempt was ever done. Created creatic             |                                                                                             |                           |                                 |  |
|                        | A user with no login in the last 30 days, but had logins in the past. |                                                                                          |                                                                                             |                           |                                 |  |
|                        |                                                                       | A us                                                                                     | ser whose last login attempt failed.                                                        | Failed Login              | last failed login attempt date. |  |

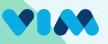

# **Vim Connect Users - Add User**

#### To add new users:

|                       | Console                                       | CGIA Pediatrics                             |                                                           |               | 8 example@email.com                               |                                                                                                    |  |  |
|-----------------------|-----------------------------------------------|---------------------------------------------|-----------------------------------------------------------|---------------|---------------------------------------------------|----------------------------------------------------------------------------------------------------|--|--|
|                       | 品 Provider Account                            | CGIA Pediatrics users (228)                 |                                                           | Add Upload    | Q Search                                          |                                                                                                    |  |  |
|                       | - Organization                                | Live 153<br>Created 42                      |                                                           |               |                                                   |                                                                                                    |  |  |
|                       | 위 Vim Connect Users                           | Failed Login 0<br>Inactive 33               |                                                           | -             | 1.1                                               | •••                                                                                                    |  |  |
|                       | 윤 Potential Users<br>르 Guides and information | Alexander Estorga                           | © 9 Main Street, Naples, FL<br>% (239) 418-9856<br>⋒ 1//∆ | @. <u>¢</u>   | Activated<br>(1/1/2024                            |                                                                                                    |  |  |
| Choose the username   | 11                                            | System identifiers<br>EHR username*         |                                                           |               | File must be<br>Email   First Nar<br>Phone Number | Upload Users from CSV       ×         File must be CSV and contain one line of header. Titles are:       Email First Name*   Last Name*   Npi   Tin   Ehr Username*   Applications   Title   Phone Number   Address Line 2   City   State   Zip |  |  |
| and email.            |                                               | address<br>Il <b>Details</b>                |                                                           |               | * -mandatory                                      | Browse Files  Cancel Submit                                                                                                    |  |  |
| Enter in personal     | First n                                       | ame*                                        | Last name*                                                | Roles         | •                                                 | \                                                                                                    |  |  |
| details, *denotes a   | Phone                                         | e number                                    | National provider ID                                      | Tax ID number |                                                   | Users can be group                                                                                                    |  |  |
| required field.       | Ten digits                                    | s, starting from area code. E.g. 2051234567 |                                                           |               |                                                   | uploaded using a                                                                                                    |  |  |
|                       | Addre                                         | 255                                         |                                                           |               | ~                                                 | properly formatted                                                                                                    |  |  |
|                       | Applicat                                      |                                             |                                                           |               |                                                   | CSV file.                                                                                                    |  |  |
| Select which          | Diagr                                         | nosis Gaps                                  |                                                           |               | •                                                 |                                                                                                    |  |  |
| applications you want |                                               |                                             |                                                           | Cance         | Submit                                            |                                                                                                    |  |  |
| the user to access.   |                                               |                                             |                                                           |               |                                                   |                                                                                                    |  |  |

## **Potential Users**

View and manage all users that Vim detects as having our software installed on their machine, but are not yet activated as users within the Vim system. This subset of users need to be created and designated as Vim users prior to them logging and using all the Vim Connect applications.

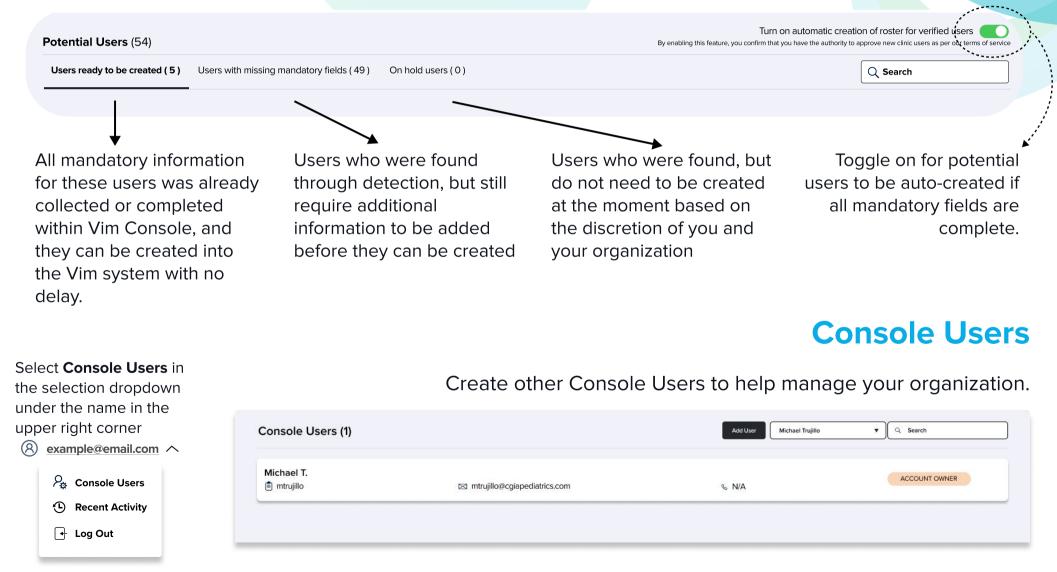